# STEAM教材としての錯視立体 ―Troikaによる作品「Squaring the Circle」を例として―

斎 籐 敏 夫\*·上 田 未 来\*\* (令和2年8月27日受付;令和2年11月26日受理)

#### 要 旨

 平成28年に閣議決定された第5期科学技術基本計画では,「超スマート社会」の実現に向けた一連の取組「Society 5.0」を強力に推進させる計画が打ち立てられた。また,文部科学省がまとめた報告書「Society 5.0に向けた人材育成~ 社会が変わる、学びが変わる~」においては、思考の基盤となるSTEAM教育をすべての高校生に学ばせる必要性が強調 されている。

 本稿は,高校生を対象としたSTEAM教材の一つとして錯視立体を提案するものである。まず,「中心投影」の概念に ついての確認からはじめ,そのことを視覚的にも理解するため,数学ソフトウェアGeoGebraを活用する。次に,STEAM 教材としての錯視立体の一例として,Troikaによる作品である「Squaring the Circle」を空間図形として数学的に考察す る。今回は,3Dプリンタによる出力も試みたので,その手順について紹介するとともに,いくつかの注意点を報告する。

#### **KEY WORDS**

optical illusion object 錯視立体, STEAM material STEAM教材

#### 1 はじめに

 平成28年1月22日に閣議決定された第5期科学技術基本計画において,「超スマート社会」を「必要なもの・サー ビスを,必要な人に,必要な時に,必要なだけ提供し,社会の様々なニーズにきめ細かに対応でき,あらゆる人が質 の高いサービスを受けられ、年齢、性別、地域、言語といった様々な違いを乗り越え、活き活きと快適に暮らすこと のできる社会」としたうえで,世界に先駆けた「超スマート社会」の実現に向けた一連の取組「Society 5.0」を強 力に推進させる計画が打ち立てられた。内閣府□によると, Society 5.0とは,「サイバー空間(仮想空間)とフィジ カル空間(現実空間)を高度に融合させたシステムにより,経済発展と社会的課題の解決を両立する,人間中心の社 会(Society)」のことであり,「狩猟社会(Society 1.0),農耕社会(Society 2.0),工業社会(Society 3.0),情報社 会 (Society 4.0) に続く、新たな社会を指すもので、第5期科学技術基本計画において我が国が目指すべき未来社 会の姿として初めて提唱」されたものである。

これを受けて文部科学省がまとめた報告書「Society 5.0に向けた人材育成~社会が変わる,学びが変わる~」<sup>[2]</sup>で は,どのような時代の変化を迎えるとしても「共通して求められる力として,①文章や情報を正確に読み解き,対話 する力,②科学的に思考・吟味し活用する力,③価値を見つけ生み出す感性と力,好奇心・探求力が必要であると整 理した。」と述べられている。そのうえで,今後取り組むべき教育政策の方向性について,小・中学校時代において は,「Society 5.0を迎え,社会の構造が劇的に変化し,必要とされる知識も急激に変化し続けることが予想される 中,義務教育に求められるのは,常に流行の最先端の知識を追いかけることではなく,むしろ,学びの基盤を固める ことであると考えられる。」と指摘している。一方,高等学校時代においては,「生徒一人一人が, Society 5.0にお ける自らの将来の姿を考え,そしてその姿を実現するために必要な学びが能動的にできる場へと転換することが求め られている。」とし,「思考の基盤となるSTEAM教育を,すべての生徒に学ばせる必要がある。」と説いている。

 このような背景のもと,本稿では,高校生を対象としたSTEAM教材の一つとして錯視立体を提案する。ここで は,錯視立体という用語をやや広義に捉えて,「ある特定の位置から見た場合に限り,その他の一般の位置から見た 場合とはまったく異なる図形として認識され得る立体」を意味するものとする。錯視立体については、杉原厚吉氏 (明治大学)による作品が世界的にも有名で,テレビ番組などのメディアで取り上げられたものも多く,年齢を問わ ず楽しめる題材となっている。また、第3章で考察する, Troikaによる「Squaring the Circle」[4]もやはり数学的な美 しさを体感できる作品である。

本稿の目的は、錯視立体を見て楽しむだけでなく、数学的な考察を経て、その裏に潜む"からくり"を理解し、さ らにはそのアイデアを応用することにより,生徒が主体となって新しい作品を生み出そうとする機会へと導く教材を 提供することにある。

#### 2 錯視立体の数理

 はじめに,錯視立体を作成するために必要となる「中心投影」の概念について簡単に復習する。xyz座標空間にお いて, xy平面上にない1点 I (x<sub>i</sub>, y<sub>i</sub>, zi) を固定する。点 I は視点の位置を示すものを想定しているので, これを視点 Iとよぶことにする。視点Iとは異なる点Aに対して、直線IAとxy平面が平行でないとき、両者の交点をAoとす る。この点A0を点Aのxy平面への中心投影という。また,混乱が生じない限り,このような対応を与える写像 f も 中心投影とよぶ。直線IA上の任意の点P(≠I)に対して、点Pのxy平面への中心投影  $f(P)$ はAoであることに注意 する。この事実は後の考察で重要となる。

同様にして、空間におかれた立体Xのxy平面への中心投影を次のように定めることができる。簡単のため、視点 Iからxy平面の方向を見たとき、立体Xは視点Iよりも前方にあるとする。より正確には、たとえばzi>0である場 合は, X⊂{(x, y, z)∈ℝ3|<zi}であると仮定する。このとき, 立体X上の各点を写像fによって写した点全体の集 合,すなわち,  $\{f(P)|P\in X\}$ を立体Xのxy平面への中心投影という。

 たとえば,図1のように視点Iを頂点とする円錐をCとし,円錐Cを適 当な曲面1)Fで切ったときの切り口となる空間曲線をWとする。このとき, Wの中心投影 f (W) は円周となる。そしてこのことは、次のように解釈す ることができる。視点Iから単眼で空間曲線Wを見たとする。単眼で見る と距離感が掴みにくいため、 $W$ はxy平面上への中心投影 $f(W)$ として認識 されると考えることができる2。上述の注意により、円錐CをFとは異なる 曲面 $F$ で切ることにより得られる空間曲線 $W$ は、空間曲線としては $W$ と異 なるものであるが,中心投影については f (W')= f (W)であることが分か る。つまり. 視点Iから単眼でそれぞれの空間曲線 W. W'を見たとき. そ れらはともに同じ大きさの円周として見えることになる。逆に,単眼では 円周に見えるような空間曲線は,このようにして量産できることも分かる。

 これらの理解を深めるために,単眼で見たときに図2のように見える立 体 $X$ を、まずはGeoGebraを用いて描いてみる。ここでは視点Iを  $(20, 60, 60)$ に固定し、 $xy$ 平面に関して視点Iと異なる側に立体Xを作成 することにする。はじめに, 図2にある頂点A<sub>0</sub>,…, Goと視点Iを入力し<sup>3)</sup>, 視点Iから各頂点を通る半直線をそれぞれ描く。次に,I-A0-Aという 順序になるような点Aを半直線IA。上の適当な位置にとる。上で注意したよ うに、点Aのxv平面への中心射影は点Aoである。同様にして、点Bと点C をそれぞれ半直線IB<sub>0</sub>上と半直線IC<sub>0</sub>上にとる。このとき、たとえば線分AB は、視点Iから単眼で見たとき、線分AoBoとぴったり重なって見える。こ こで,空間内の平面は同一直線上にない3点により定まることに注意すれ ば、図2における面Ao Bo Co Doは、3点A, B, Cを通る平面に含まれるこ とが分かる。このことにより、点Dは半直線IDoと平面ABCとの交点とし て定まることになる(図3左)。これらの作業を繰り返すことにより、残り の2つの面Ao Bo Fo Eo, Bo Co Go Foに対応する面ABFE, BCGFも空間内 に取ることができる。さらに、見えない面も作りたいのであれば、空間に

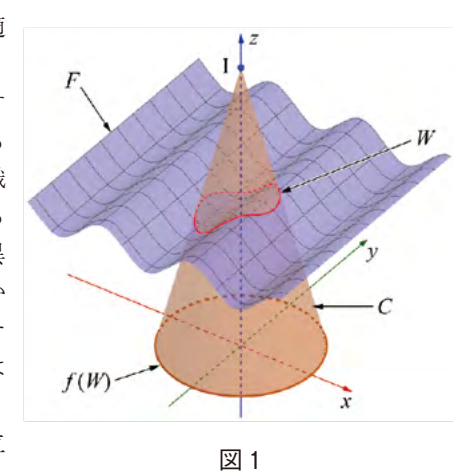

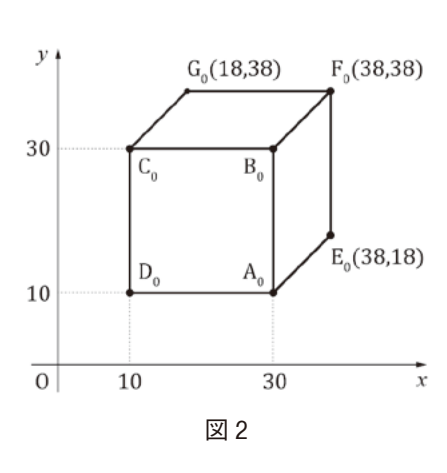

おける3つの平面ADE, CDG, EFGの交点Hを求めておけば、立体Xがひとつ完成する(図3中)。点Aの位置 をずらすことにより,図2のように見える立体Xは無限にあることが視覚的に理解できる。さらに,各面の辺の長 さや角の大きさを測定するツールを利用すれば,実際に立体を作ることも可能である(図3右)。

 一般に,xy平面に描かれた任意の図に対して,そのように見える立体Xが常に存在するとは限らない。そのよう な立体Xが存在する可能性を判定するため,たとえば杉原(2012)﹇3﹈では,(いくつかの仮定の下で)線形計画問題へ 帰着させる方法が詳しく解説されているが,高校数学の範囲を超える内容を含んでいる。

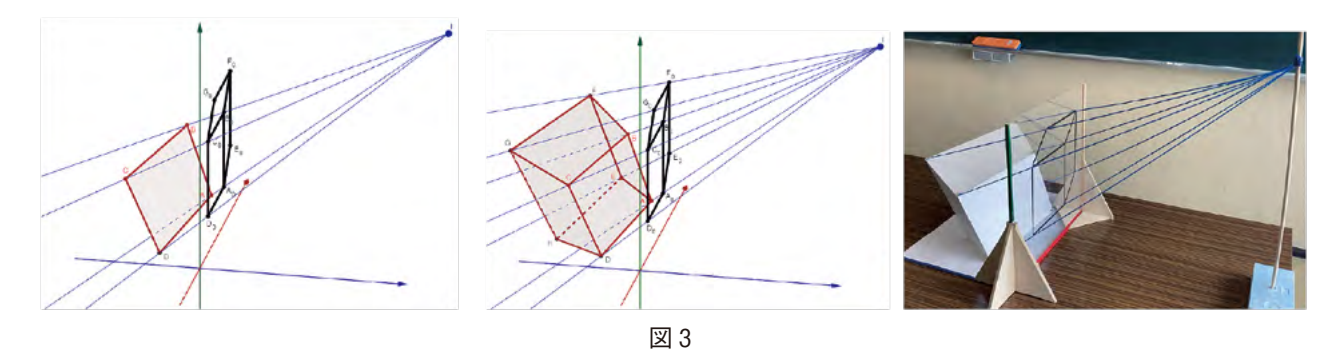

# 3 STEAM教材としての錯視立体

本章では、Troikaという芸術家グループによる作品の中から「Squaring the Circle」(図4)という錯視立体(以 降、これを立体 $X$ とよぶ)を取り上げる。この作品は、xvz座標空間内の原点付近におかれた立体 $X$ が、z軸の負方 向から見ると円周に見えるが、反対側であるz軸の正方向から見ると正方形に見える、というものである(図5)。 数学的考察の一例として,この立体Xを表す空間曲線Wの媒介変数表示を求める。

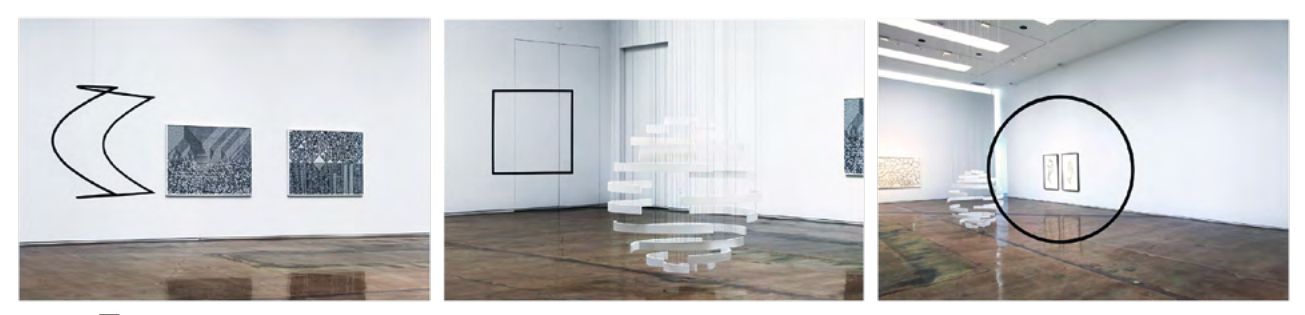

 $\boxtimes$  4 Troika, 'Squaring the Circle', 2013, bent steel tubes, black flocked surface, 77.5×139×139 cm Installation View, Kohn Gallery, Los Angeles, 2015.

 $z$ 軸の負方向から見るときの視点をI<sub>1</sub> (0, 0,  $-d$ ),  $z$ 軸の正方向から見る  $\zeta \geq \zeta \sim \zeta$  (0, 0, d) とする。また、視点Inから見える円周 $C$ を表す方 程式を $x^2 + y^2 = r^2$ ,  $z = 0$ とし, 視点L2から見える正方形Sを表す方程式を  $|x|+|y|=r$ ,  $z=0$ とおく。ここで,  $d \geq r$ は正の実数とする。視点IIを頂点 とし,円周Cを含む円錐面をĈとする。また,視点I2を頂点とし,正方形S を含む四角錐の側面をŜとする。正確には,それぞれ次のように定義され るものである。

 $\hat{C}$ ={半直線I<sub>1</sub>P|P∈C },  $\hat{S}$  = {半直線I<sub>2</sub>P|P∈S }

このとき,空間曲線WはĈとŜの共通部分として得られる。 空間曲線W上の任意の点Pは円錐面Ĉ上にあるので,実数t,θを用いて

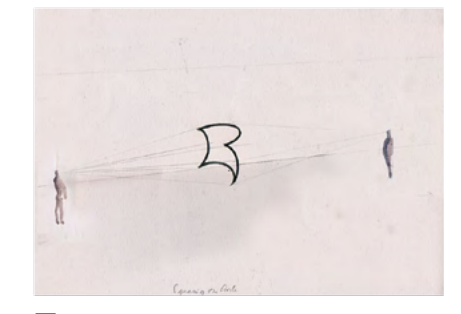

図5 Troika, ʻSquaring the Circle' drawing, 2013, watercolour on paper, 21 cm×29.7 cm.

$$
\overrightarrow{OP} = \left(\frac{rt}{d}\cos\theta, \frac{rt}{d}\sin\theta, t-d\right)
$$
 (1)

と表される。また、正方形Sの隣り合う頂点A(r, 0, 0), B(0, r, 0) に対して、点Pが平面I<sub>2</sub>AB上の点であるなら ば、実数u,  $v \in \overline{AP} = \overline{OL} + \overline{LP} = \overline{OL} + (u\overline{LA} + v\overline{LB})$ と表されることから

$$
\overrightarrow{OP} = (ur, vr, d(1 - u - v))
$$
\n(2)

を得る。(1)と(2)の成分を比較することにより,x≥0,y≥0を満たす領域における空間曲線W上の任意の点Pは

$$
\overrightarrow{OP} = \left(\frac{2\cos\theta}{1+\sin\theta+\cos\theta}\,r,\ \frac{2\sin\theta}{1+\sin\theta+\cos\theta}\,r,\ \frac{1-\sin\theta-\cos\theta}{1+\sin\theta+\cos\theta}\,d\,\right) \tag{3}
$$

(ただし,0≤θ≤π/2)と表されることが分かる。この曲線と,この曲線をz軸のま わりにそれぞれπ/2-回転,π-回転,3π/2-回転させたものとの和集合が,立体X に対応する空間曲線  $W$ である。 $r=5$ ,  $d=20$ とし, この空間曲線  $W$  (すなわち立体 $X$ ) をGeoGebraで描画したものが図6である。

 議論の一部で逆三角関数を用いても良いのであれば,(3)で表された曲線の平面曲線 としての表示を求めることもできる。たとえば,平面I2ABにおいて半直線I2Aを基準 線とする極座標表示は次のようにして得られる。2つのベクトル I<sub>2</sub>A と I<sub>3</sub>P のなす角を  $\varphi(\theta)$  とすると

$$
\cos\varphi\left(\,\theta\,\right)=\frac{\overline{\mathrm{I}_{\mathrm{2}}\mathrm{A}}\,\cdot\,\overline{\mathrm{I}_{\mathrm{2}}\mathrm{P}}}{|\overline{\mathrm{I}_{\mathrm{2}}\mathrm{A}}|\,|\overline{\mathrm{I}_{\mathrm{2}}\mathrm{P}}|}
$$

すなわち,

$$
\varphi\left(\,\theta\,\right)=\arccos\,\Big(\frac{\,\overline{\rm I_2A}\,\cdot\,\overline{\rm I_2P}}{|\overline{\rm I_2A}|\,|\overline{\rm I_2P}|}\Big)
$$

である。よって,  $(|\overline{1_P}|, \varrho(\theta))$   $(0 \le \theta \le \pi/2)$  が求める極座標表示となる。これを直 交座標表示に変換してGeoGebraで描画したものが図7である。

## 4 3Dプリンタによる出力

 立体を3Dプリントするためには3Dデータが必要である。一般的な家庭 用3DプリンタではSTLとよばれる形式の3Dデータがあればよい。 GeoGebra4) には,3DデータをSTL形式で出力する機能が備わっている。本 章では,この機能を利用して,図6の立体Xを3Dプリントする手順につ いて確認するとともに,若干の注意点を述べる。

 まず,この機能は画面上で表示されているすべてのものを3Dデータに変 換することに注意する。つまり, 画面上には3Dプリントしたい立体のみ5) を,そしてその全体像が見えている状態にしておく必要がある。次に,ファ イルメニューの「・・・形式でダウンロード」から「3次元印刷ファイル (.stl)」を選択すると図8のような設定画面が開く。上段の「幅・長さ・高 さ」では立体の出力サイズを設定し,中段の「縮尺」ではGeoGebra上での 1目盛の長さを設定する。これらの数値は連動しており、たとえば「縮尺」 のみを変更するだけで自動的に出力サイズも計算される。下段の「厚さ」 は,今回の場合は曲線の太さに相当する。今回は縮尺を1unit(s)=1cmと し, 厚さを3.6 mmに設定した $^6$ 。

 出力したSTLファイルは,最近のWindowsやMacであれば標準搭載されて いるプレビューアプリなどで開くことができる。たとえば,さきほど作成し たSTLファイルをWindows 10の「Print 3D」で開くと, 4頂点 (5, 0, 0), (0,5,0),(-5,0,0),(0,-5,0)における"継ぎ目"が目立っている ことが分かる<sup>7</sup>(図9上)。これを解消するために、エレガントな解決策とは 言えないのであるが,各頂点を中心とし,半径が1.8 mmである球面を追加 してみる。半径は先に設定した曲線の太さ(厚さ)の半分である(図9下)。

 あとは,3Dプリンタそれぞれに最適化された付属ソフトでスライス処 理. そして必要があればサポート材の設定等を行えば<sup>8</sup>, 3Dプリントに必 要となる3Dデータが完成する。

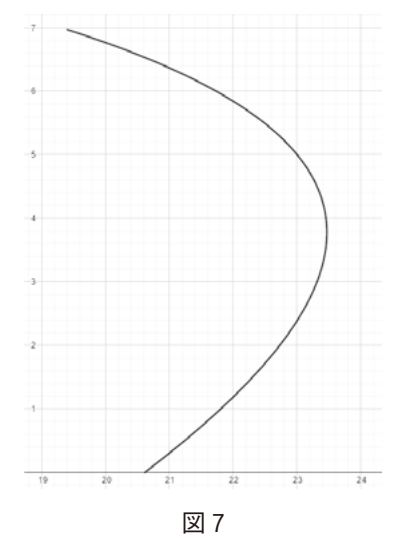

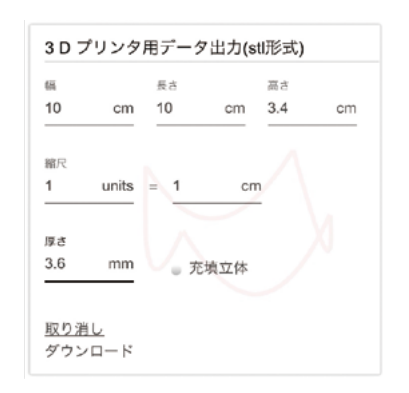

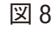

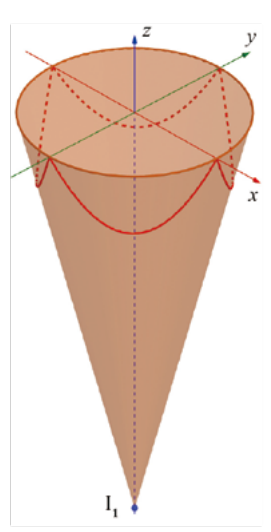

図6

 熱溶解積層(FDM)方式の家庭用3Dプリンタを使用して,実際に立 体Xを3Dプリントしてみたところ,標準的な解像度でプリント時間は1 時間半程度であった9)。FDM方式によるプリントでは積層跡が残ってしま うため,今回は次のような処置を施した。

 まず,凹凸が目立つ部分をヤスリで研磨することにより,表面の滑らか さを改善した。しかし,ヤスリがけによる白い擦れ跡が目立つため,今回 はレジン液10) を使用したコーティング作業を行った。レジン液を薄く塗る 際,一度で造形物全体に塗ると,レジン液が垂れた状態で固まってしまう ため,部分的に塗る作業とUVライトによる硬化をこまめに繰り返すとよ い。全体をコーティングした後,レジン用コート剤11) を塗り,乾燥させる ことでマットに仕上げた。このようにして,完成したものが図10である。

# 5 応用例

 本章では,第3章における数学的考察の発展として,正方形の代わりに 正 $n \nleftrightarrow (n \geq 3)$  を扱う。2つの視点I<sub>1</sub>とI<sub>2</sub>, 視点I<sub>1</sub>から見える円周C, および円錐面Ĉは第3章と同じものとし,視点I2から見える正n角形Rの 頂点は  $(r\cos(2k\pi/n), r\sin(2k\pi/n), 0)$   $(k=0, 1, ..., n-1)$  であ るとする。また,視点I2を頂点とし,正n角形Rを含む正n角錐の側面  $\{|\#\exists \hat{x}\|_P|\}$ P∈R{ $\&R$ で表し,  $\hat{C}$ とRの共通部分となる空間曲線を $W$ と する。

空間曲線  $W$ 上の任意の点Pは円錐面 $\hat{C}$ 上にあるので、やはり実数 $t$ ,  $\theta$ を用いて(1)と表される。また,正n角形Rの隣り合う頂点A(r, 0, 0),  $B(r\cos(2π/n), r\sin(2π/n), 0)$ に対して、点Pが平面I<sub>2</sub>AB上の点であ るならば、実数  $u$ ,  $v$ を用いて

$$
\overrightarrow{OP} = \left( ur + vrcos \frac{2\pi}{n}, \ vrsin \frac{2\pi}{n}, \ d(1 - u - v) \right) \tag{4}
$$
\n
$$
\angle \exists \xi \geq 0 \ \forall \xi \geq 0 \ \forall \xi
$$

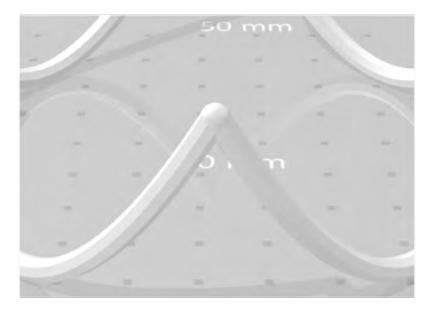

図9

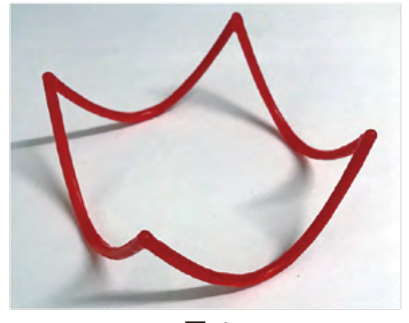

図10

$$
\overrightarrow{OP} = \left(\frac{2\cos\theta}{1+\tan\frac{\pi}{n}\cdot\sin\theta+\cos\theta}r, \frac{2\sin\theta}{1+\tan\frac{\pi}{n}\cdot\sin\theta+\cos\theta}r, \frac{1-\tan\frac{\pi}{n}\cdot\sin\theta-\cos\theta}{1+\tan\frac{\pi}{n}\cdot\sin\theta+\cos\theta}d\right)
$$
(5)

 $($ ただし,  $0 \le \theta \le 2\pi/n$ ) を得る。この曲線と, この曲線をz軸のまわりに  $2k\pi/n - \Box$ 転  $(k=1, ..., n-1)$  させ たものとの和集合が、本章で求める空間曲線 Wである。 $n=6$ ,  $r=5$ ,  $d=20$ とし, この空間曲線 WをGeoGebraで 描画したものが図11である。

ここで、「nを限りなく大きくするとき、空間曲線 Wはどのような図形に近づくか」という問題を考える。(5)にお けるOPのz成分をz (θ)とおく。z(0)=z(2π/n)=0である。また,

$$
z'(\theta) = \frac{-2\left(\tan\frac{\pi}{n}\cdot\cos\theta - \sin\theta\right)}{\left(1 + \tan\frac{\pi}{n}\cdot\sin\theta + \cos\theta\right)^2}d
$$

であることから,0≤θ≤2π/nにおいてz (θ)≤0であり,z (θ)の最小 値m(θ)はθ=π/nのとき,

$$
m(\theta) = \frac{\cos \frac{\pi}{n} - 1}{\cos \frac{\pi}{n} + 1} d
$$

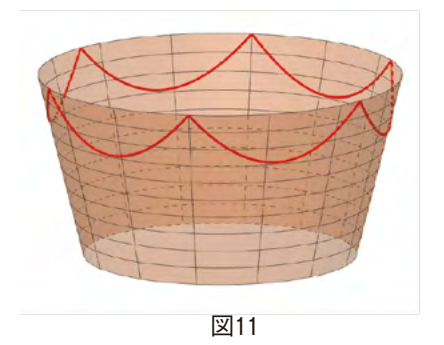

となる。よって,  $n \rightarrow \infty$ のとき,  $m(\theta) \rightarrow 0$ となり,  $z(0) = z(2\pi/n) = 0$ であったことに注意すれば, 空間曲線W は平面図形12)に限りなく近づくことが分かる。図12は,このことをGeoGebraによるアニメーションで確認したもの である。

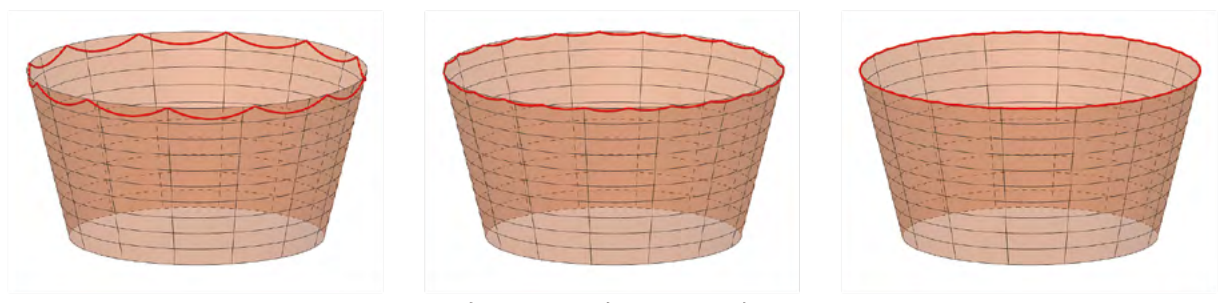

図12 左: n=12 中: n=24 右: n=48

## 6 おわりに

 本稿では,主としてTroikaによる作品で使われた円周と正方形の組について考察した。実際の学校現場では,本 稿の内容をもとに,STEAM教材としての難易度を生徒の実態に合わせて適宜調整することが求められるであろう。 たとえば,第5章でみたように,彼らの発想はその他の組み合わせにも適用可能であることが分かる。そこで,円周 の代わりとして、やはり多角形を考えることにすれば、二つの多角錐の側面の共通部分、すなわち、二平面の交わり について考察することになる。この場合,立体Xを表わすWは空間内の折れ線(線分の和集合)となり,今回のよ うな複雑な曲線にはならない。よって、工夫次第では3Dプリンタを利用せずとも立体を作ることが可能であると考 える。

本稿で紹介したSTEAM教材としての「錯視立体」が、数学を学ぶことに対する価値の発見、数学をアートや技術 に発展させる好奇心・探究力へとアプローチするきっかけの一つとなることを期待する。

謝辞:本稿を執筆するにあたり,Troikaには作品「Squaring the Circle」の使用や写真の掲載,さらには3Dプリンタによる 複製を快諾して頂いた。ここに深く感謝の意を表する。

### 注

- 1)もちろん平面で切っても良い。平面は曲面の特別な場合という立場である。
- 2)正確には,視点Iからの距離を均一にするためには,点Iを中心とした球面上への中心投影を考える必要がある。
- 3) 頂点A<sub>0</sub>, …, G<sub>0</sub>のz座標はすべて0である。
- 4)Version: 6.0.588.0-offline (02 June 2020)
- 5)座標軸なども非表示にする必要がある。
- 6)出力される立体のサイズは10cm×10cm×3.4cmとなった。
- 7)実際に3Dプリントしてみたが,やはり造形物にも継ぎ目が目立っていた。
- 8)ほぼすべてのソフトに自動設計機能が備わっているはずなので,このことに関する深い知識は必要としない。
- 9) 使用した3Dプリンタでは、高解像度の場合の推定プリント時間は4時間17分と表示される。
- 10)品名:UV-LEDレジン ハード,色:無色透明,成分:アクリル系光硬化樹脂,用途:造形用コーティング剤
- 11) 品名:レジン用コート剤 マット, 成分: 有機溶剤, 合成樹脂, 二酸化ケイ素, 用途:造形用レジンコート剤
- 12) 極限として得られる図形は, xy平面において原点を中心とする半径rの円周である。

# 引用及び参考文献

- [1] 内閣府(2016) Society 5.0 https://www8.cao.go.jp/cstp/society5\_0/index.html
- [2]文部科学省(2018)「Society 5.0に向けた人材育成 ~社会が変わる,学びが変わる~」.
- [3]杉原厚吉(2012)だまし絵と線形代数,共立出版.
- $\left[\right.4\left.\right]$  Troika, Squaring the Circle, https://troika.uk.com/project/

# Optical Illusion Objects from a STEAM Perspective: The Case of Troika's Perspective Sculpture "Squaring the Circle"

Toshio SAITO\*・Miku UEDA\*\*

# **ABSTRACT**

On January 22, 2016, a cabinet decision endorsed the Fifth Science and Technology Basic Plan, in which a series of initiatives called "Society 5.0" was proposed to realize a "super smart society" in the future. In connection, Japan's Ministry of Education, Culture, Sports, Science & Technology declared that all high school students must receive STEAM education to build a thinking foundation to fit in this prospective society.

This article examines optical illusion objects in the context of STEAM materials for high school students. Section 2 of this paper briefly reviews the concept of perspective projection. To facilitate students' understanding of this concept, we use GeoGebra, an interactive mathematics software. Section 3 focuses on geometrizing Troika's perspective sculpture "Squaring the Circle." We obtained permission from Troika to 3-D-print a smaller version of this work. Section 4 provides some tips in 3-D-printing the sculpture. The penultimate section demonstrates an application of this idea to polygonizing the circle.

<sup>\*</sup> Natural and Living Sciences Education \*\* Joetsu University of Education (Master's Program)